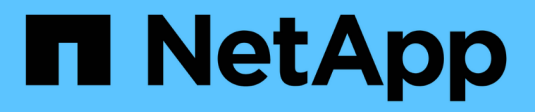

# **Trabaje con volúmenes**

Astra Trident NetApp April 16, 2024

This PDF was generated from https://docs.netapp.com/es-es/trident-2207/trident-docker/volume-driveroptions.html on April 16, 2024. Always check docs.netapp.com for the latest.

# **Tabla de contenidos**

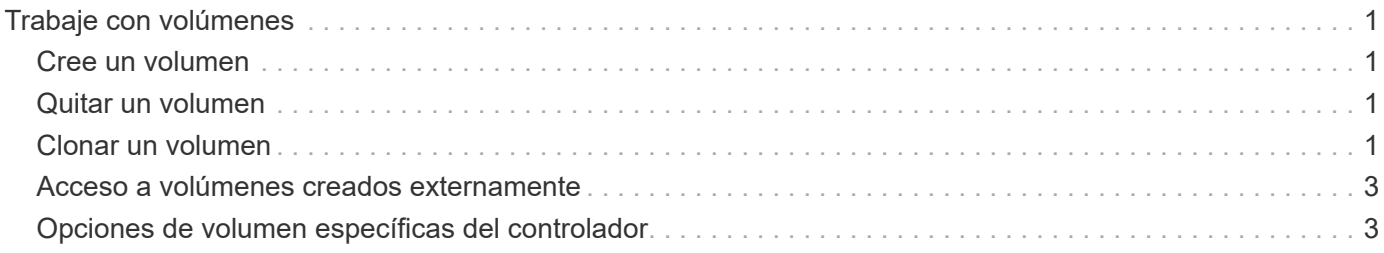

# <span id="page-2-0"></span>**Trabaje con volúmenes**

Puede crear, clonar y eliminar volúmenes fácilmente siguiendo el estándar docker volume Los comandos con el nombre del controlador Astra Trident se especifican cuando es necesario.

## <span id="page-2-1"></span>**Cree un volumen**

• Cree un volumen con un controlador con el nombre predeterminado:

```
docker volume create -d netapp --name firstVolume
```
• Cree un volumen con una instancia específica de Astra Trident:

```
docker volume create -d ntap bronze --name bronzeVolume
```
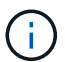

Si no especifica ninguna ["opciones"](#page-4-1), se utilizan los valores predeterminados del controlador.

• Anule el tamaño de volumen predeterminado. Consulte el siguiente ejemplo para crear un volumen de 20 GIB con un controlador:

```
docker volume create -d netapp --name my_vol --opt size=20G
```
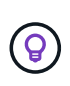

Los tamaños de volumen se expresan como cadenas que contienen un valor entero con unidades opcionales (por ejemplo: 10G, 20 GB, 3 TIB). Si no se especifica ninguna unidad, el valor predeterminado es G. Las unidades de tamaño se pueden expresar como potencias de 2 (B, KiB, MIB, GIB, TIB) o de 10 (B, KB, MB, GB, TB). Las unidades abreviadas utilizan potencias de 2 (G = GIB, T = TIB, ...).

### <span id="page-2-2"></span>**Quitar un volumen**

• Quite el volumen como cualquier otro volumen de Docker:

```
docker volume rm firstVolume
```
Ĥ.

Cuando utilice la solidfire-san driver, el ejemplo anterior elimina y purga el volumen.

Realice los siguientes pasos para actualizar Astra Trident for Docker.

## <span id="page-2-3"></span>**Clonar un volumen**

Cuando utilice la ontap-nas, ontap-san, solidfire-san, y. gcp-cvs storage drivers, Astra Trident puede clonar volúmenes. Cuando utilice la ontap-nas-flexgroup o. ontap-nas-economy controladores,

no se admite la clonación. La creación de un volumen nuevo a partir de un volumen existente dará como resultado la creación de una copia de Snapshot nueva.

• Examine el volumen para enumerar las instantáneas:

```
docker volume inspect <volume name>
```
• Cree un volumen nuevo a partir de un volumen existente. Esto dará como resultado la creación de una nueva snapshot:

```
docker volume create -d <driver name> --name <new name> -o
from=<source_docker_volume>
```
• Cree un volumen nuevo a partir de una snapshot existente en un volumen. Esto no creará una nueva snapshot:

```
docker volume create -d <driver_name> --name <new_name> -o
from=<source docker volume> -o fromSnapshot=<source snap_name>
```
#### **Ejemplo**

```
docker volume inspect firstVolume
\lceil  {
          "Driver": "ontap-nas",
          "Labels": null,
          "Mountpoint": "/var/lib/docker-volumes/ontap-
nas/netappdvp_firstVolume",
          "Name": "firstVolume",
          "Options": {},
          "Scope": "global",
          "Status": {
              "Snapshots": [
\{  "Created": "2017-02-10T19:05:00Z",
                      "Name": "hourly.2017-02-10_1505"
  }
  ]
  }
      }
]
docker volume create -d ontap-nas --name clonedVolume -o from=firstVolume
clonedVolume
docker volume rm clonedVolume
docker volume create -d ontap-nas --name volFromSnap -o from=firstVolume
-o fromSnapshot=hourly.2017-02-10_1505
volFromSnap
docker volume rm volFromSnap
```
### <span id="page-4-0"></span>**Acceso a volúmenes creados externamente**

Puede acceder a los dispositivos de bloque creados externamente (o a sus clones) mediante contenedores con Trident **only** si no tienen particiones y si su sistema de archivos es compatible con Astra Trident (por ejemplo: An ext4-formateado /dev/sdc1 No se podrá acceder a él a través de Astra Trident).

## <span id="page-4-1"></span>**Opciones de volumen específicas del controlador**

Cada controlador de almacenamiento tiene un conjunto diferente de opciones que se pueden especificar al crear un volumen para personalizar el resultado. Consulte a continuación las opciones que se aplican al sistema de almacenamiento configurado.

Usar estas opciones durante la operación de creación de volúmenes es simple. Proporcione la opción y el valor con -o Operador durante el funcionamiento de la CLI. Estos sustituyen cualquier valor equivalente al archivo de configuración JSON.

### **Opciones de volumen de ONTAP**

Las opciones de creación de volumen para NFS e iSCSI son las siguientes:

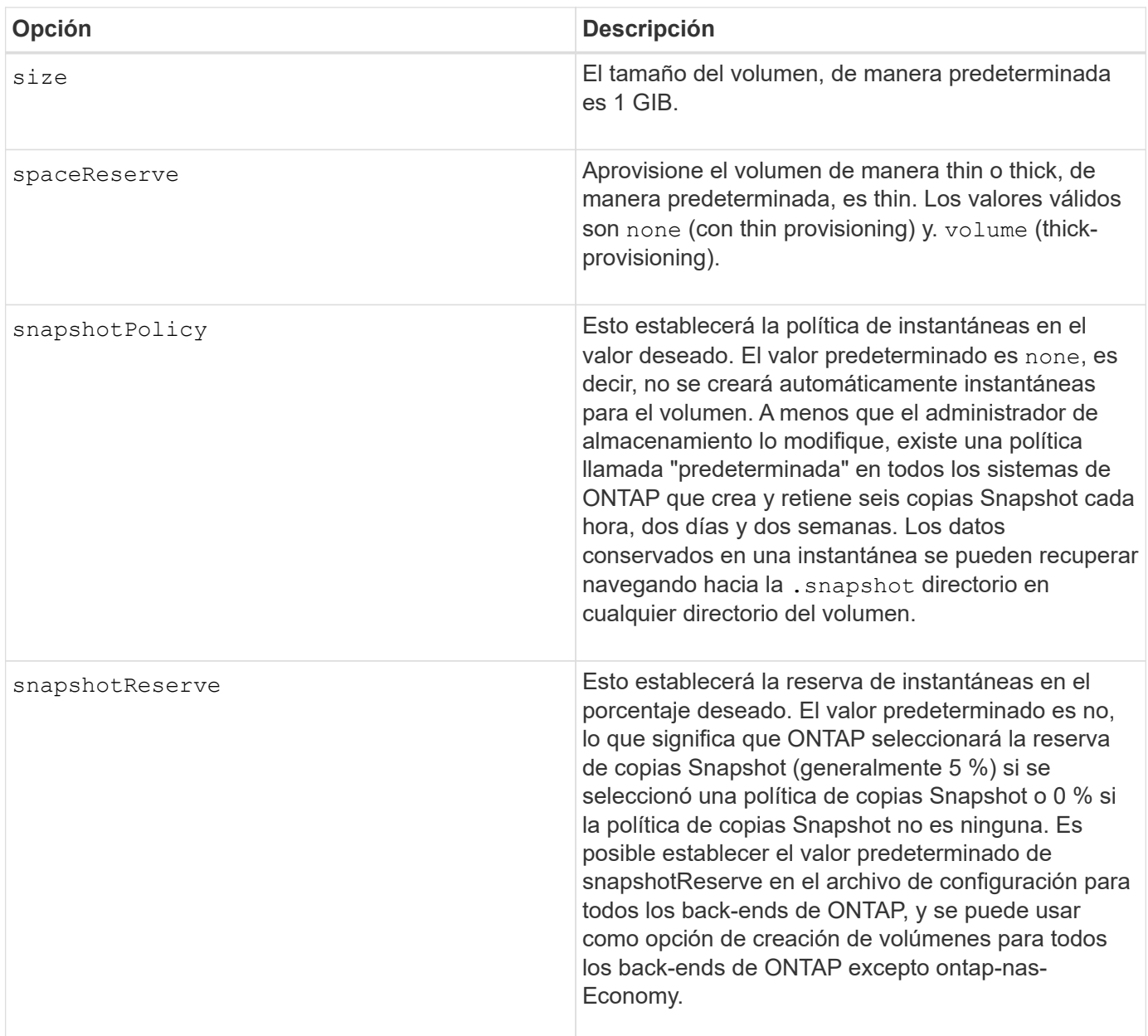

![](_page_6_Picture_162.jpeg)

Las siguientes opciones adicionales son para NFS **sólo**:

![](_page_6_Picture_163.jpeg)

![](_page_7_Picture_150.jpeg)

Las siguientes opciones adicionales son para iSCSI **sólo**:

![](_page_7_Picture_151.jpeg)

#### **Ejemplos**

Vea los ejemplos siguientes:

• Cree un volumen de 10 GIB:

docker volume create -d netapp --name demo -o size=10G -o encryption=true

• Cree un volumen de 100 GIB con Snapshot:

```
docker volume create -d netapp --name demo -o size=100G -o
snapshotPolicy=default -o snapshotReserve=10
```
• Cree un volumen con el bit setuid activado:

```
docker volume create -d netapp --name demo -o unixPermissions=4755
```
El tamaño de volumen mínimo es 20 MiB.

Si no se especifica la reserva de instantánea y la política de instantánea es none, Trident utilizará una reserva de instantáneas del 0%.

• Crear un volumen sin política de Snapshot y sin reserva de Snapshot:

docker volume create -d netapp --name my vol --opt snapshotPolicy=none

• Crear un volumen sin política de copias Snapshot y una reserva de copias Snapshot personalizada del 10%:

```
docker volume create -d netapp --name my vol --opt snapshotPolicy=none
--opt snapshotReserve=10
```
• Crear un volumen con una política de Snapshot y una reserva de Snapshot personalizada del 10%:

```
docker volume create -d netapp --name my_vol --opt
snapshotPolicy=myPolicy --opt snapshotReserve=10
```
• Cree un volumen con una política de snapshots y acepte la reserva de snapshots predeterminada de ONTAP (generalmente 5 %):

```
docker volume create -d netapp --name my_vol --opt
snapshotPolicy=myPolicy
```
#### **Opciones de volumen del software Element**

Las opciones del software Element exponen las políticas de tamaño y calidad de servicio asociadas con el volumen. Cuando se crea el volumen, la política de calidad de servicio asociada con él se especifica mediante el -o type=service\_level terminología

El primer paso para definir un nivel de servicio de calidad de servicio con el controlador de Element es crear al menos un tipo y especificar las IOPS mínimas, máximas y de ráfaga asociadas con un nombre en el archivo de configuración.

Otras opciones de creación de volúmenes del software Element incluyen las siguientes:

![](_page_8_Picture_129.jpeg)

#### **Ejemplo**

Consulte el siguiente archivo de configuración de ejemplo con definiciones de QoS:

```
{
      "...": "..."
      "Types": [
          {
              "Type": "Bronze",
              "Qos": {
                   "minIOPS": 1000,
                   "maxIOPS": 2000,
                   "burstIOPS": 4000
  }
          },
\{  "Type": "Silver",
              "Qos": {
                   "minIOPS": 4000,
                   "maxIOPS": 6000,
                  "burstIOPS": 8000
  }
          },
\{  "Type": "Gold",
              "Qos": {
                  "minIOPS": 6000,
                   "maxIOPS": 8000,
                   "burstIOPS": 10000
  }
          }
      ]
}
```
En la configuración anterior, tenemos tres definiciones de normas: Bronce, plata y oro. Estos nombres son arbitrarios.

• Cree un volumen Gold de 10 GIB:

docker volume create -d solidfire --name sfGold -o type=Gold -o size=10G

• Cree un volumen Bronze de 100 GIB:

```
docker volume create -d solidfire --name sfBronze -o type=Bronze -o
size=100G
```
### **CVS en las opciones de volumen de GCP**

Las opciones de creación de volúmenes para el controlador CVS en GCP incluyen las siguientes:

![](_page_10_Picture_118.jpeg)

#### **Ejemplos**

• Cree un volumen de 2 TIB:

```
docker volume create -d netapp --name demo -o size=2T
```
• Cree un volumen premium de 5 TIB:

```
docker volume create -d netapp --name demo -o size=5T -o
serviceLevel=premium
```
El tamaño mínimo de volumen es 100 GIB para los volúmenes CVS-Performance o 300 GIB para los volúmenes CVS.

### **Opciones de volumen de Azure NetApp Files**

Las opciones de creación de volúmenes para el controlador Azure NetApp Files incluyen las siguientes:

![](_page_10_Picture_119.jpeg)

#### **Ejemplos**

• Cree un volumen de 200 GIB:

```
docker volume create -d netapp --name demo -o size=200G
```
El tamaño de volumen mínimo es 100 GB.

#### **Información de copyright**

Copyright © 2024 NetApp, Inc. Todos los derechos reservados. Imprimido en EE. UU. No se puede reproducir este documento protegido por copyright ni parte del mismo de ninguna forma ni por ningún medio (gráfico, electrónico o mecánico, incluidas fotocopias, grabaciones o almacenamiento en un sistema de recuperación electrónico) sin la autorización previa y por escrito del propietario del copyright.

El software derivado del material de NetApp con copyright está sujeto a la siguiente licencia y exención de responsabilidad:

ESTE SOFTWARE LO PROPORCIONA NETAPP «TAL CUAL» Y SIN NINGUNA GARANTÍA EXPRESA O IMPLÍCITA, INCLUYENDO, SIN LIMITAR, LAS GARANTÍAS IMPLÍCITAS DE COMERCIALIZACIÓN O IDONEIDAD PARA UN FIN CONCRETO, CUYA RESPONSABILIDAD QUEDA EXIMIDA POR EL PRESENTE DOCUMENTO. EN NINGÚN CASO NETAPP SERÁ RESPONSABLE DE NINGÚN DAÑO DIRECTO, INDIRECTO, ESPECIAL, EJEMPLAR O RESULTANTE (INCLUYENDO, ENTRE OTROS, LA OBTENCIÓN DE BIENES O SERVICIOS SUSTITUTIVOS, PÉRDIDA DE USO, DE DATOS O DE BENEFICIOS, O INTERRUPCIÓN DE LA ACTIVIDAD EMPRESARIAL) CUALQUIERA SEA EL MODO EN EL QUE SE PRODUJERON Y LA TEORÍA DE RESPONSABILIDAD QUE SE APLIQUE, YA SEA EN CONTRATO, RESPONSABILIDAD OBJETIVA O AGRAVIO (INCLUIDA LA NEGLIGENCIA U OTRO TIPO), QUE SURJAN DE ALGÚN MODO DEL USO DE ESTE SOFTWARE, INCLUSO SI HUBIEREN SIDO ADVERTIDOS DE LA POSIBILIDAD DE TALES DAÑOS.

NetApp se reserva el derecho de modificar cualquiera de los productos aquí descritos en cualquier momento y sin aviso previo. NetApp no asume ningún tipo de responsabilidad que surja del uso de los productos aquí descritos, excepto aquello expresamente acordado por escrito por parte de NetApp. El uso o adquisición de este producto no lleva implícita ninguna licencia con derechos de patente, de marcas comerciales o cualquier otro derecho de propiedad intelectual de NetApp.

Es posible que el producto que se describe en este manual esté protegido por una o más patentes de EE. UU., patentes extranjeras o solicitudes pendientes.

LEYENDA DE DERECHOS LIMITADOS: el uso, la copia o la divulgación por parte del gobierno están sujetos a las restricciones establecidas en el subpárrafo (b)(3) de los derechos de datos técnicos y productos no comerciales de DFARS 252.227-7013 (FEB de 2014) y FAR 52.227-19 (DIC de 2007).

Los datos aquí contenidos pertenecen a un producto comercial o servicio comercial (como se define en FAR 2.101) y son propiedad de NetApp, Inc. Todos los datos técnicos y el software informático de NetApp que se proporcionan en este Acuerdo tienen una naturaleza comercial y se han desarrollado exclusivamente con fondos privados. El Gobierno de EE. UU. tiene una licencia limitada, irrevocable, no exclusiva, no transferible, no sublicenciable y de alcance mundial para utilizar los Datos en relación con el contrato del Gobierno de los Estados Unidos bajo el cual se proporcionaron los Datos. Excepto que aquí se disponga lo contrario, los Datos no se pueden utilizar, desvelar, reproducir, modificar, interpretar o mostrar sin la previa aprobación por escrito de NetApp, Inc. Los derechos de licencia del Gobierno de los Estados Unidos de América y su Departamento de Defensa se limitan a los derechos identificados en la cláusula 252.227-7015(b) de la sección DFARS (FEB de 2014).

#### **Información de la marca comercial**

NETAPP, el logotipo de NETAPP y las marcas que constan en <http://www.netapp.com/TM>son marcas comerciales de NetApp, Inc. El resto de nombres de empresa y de producto pueden ser marcas comerciales de sus respectivos propietarios.